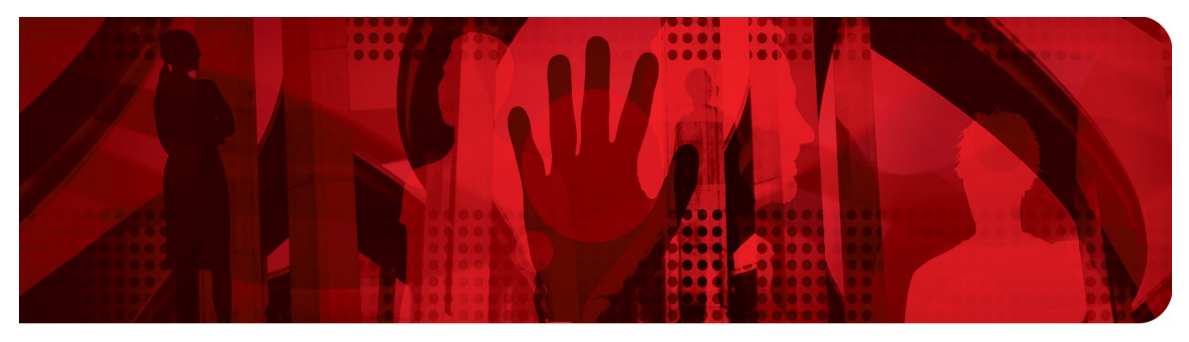

**Red Hat Performance Briefs** 

# **Virtualized Oracle Database Deployments using Red Hat Enterprise Linux with KVM**

**End-to-end hardware infrastructure from Dell allows business continuity with seamless VM migrations** 

**Sanjay Rao, Tim Wilkinson Performance Engineering**

**Version 1.0 September 2012**

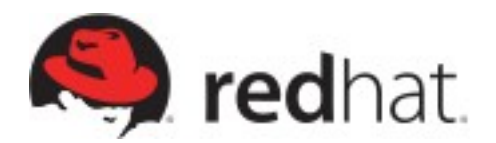

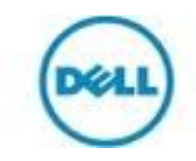

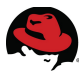

1801 Varsity Drive™ Raleigh NC 27606-2072 USA Phone: +1 919 754 3700 Phone: 888 733 4281 Fax: +1 919 754 3701 PO Box 13588 Research Triangle Park NC 27709 USA

Linux is a registered trademark of Linus Torvalds. Red Hat, Red Hat Enterprise Linux and the Red Hat "Shadowman" logo are registered trademarks of Red Hat, Inc. in the United States and other countries.

Intel, the Intel logo and Xeon are registered trademarks of Intel Corporation or its subsidiaries in the United States and other countries.

Dell, the Dell logo, EqualLogic and PowerEdge are trademarks of Dell, Inc.

Oracle is a registered trademark of Oracle.

All other trademarks referenced herein are the property of their respective owners.

© 2012 by Red Hat, Inc. This material may be distributed only subject to the terms and conditions set forth in the Open Publication License, V1.0 or later (the latest version is presently available at [http://www.opencontent.org/openpub/\)](http://www.opencontent.org/openpub/).

The information contained herein is subject to change without notice. Red Hat, Inc. shall not be liable for technical or editorial errors or omissions contained herein.

Distribution of modified versions of this document is prohibited without the explicit permission of Red Hat Inc.

Distribution of this work or derivative of this work in any standard (paper) book form for commercial purposes is prohibited unless prior permission is obtained from Red Hat Inc.

The GPG fingerprint of the [security@redhat.com](mailto:security@redhat.com) key is: CA 20 86 86 2B D6 9D FC 65 F6 EC C4 21 91 80 CD DB 42 A6 0E

Send feedback to [refarch-feedback@redhat.com](mailto:refarch-feedback@redhat.com?subject=Feedback%20on)

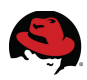

## **Table of Contents**

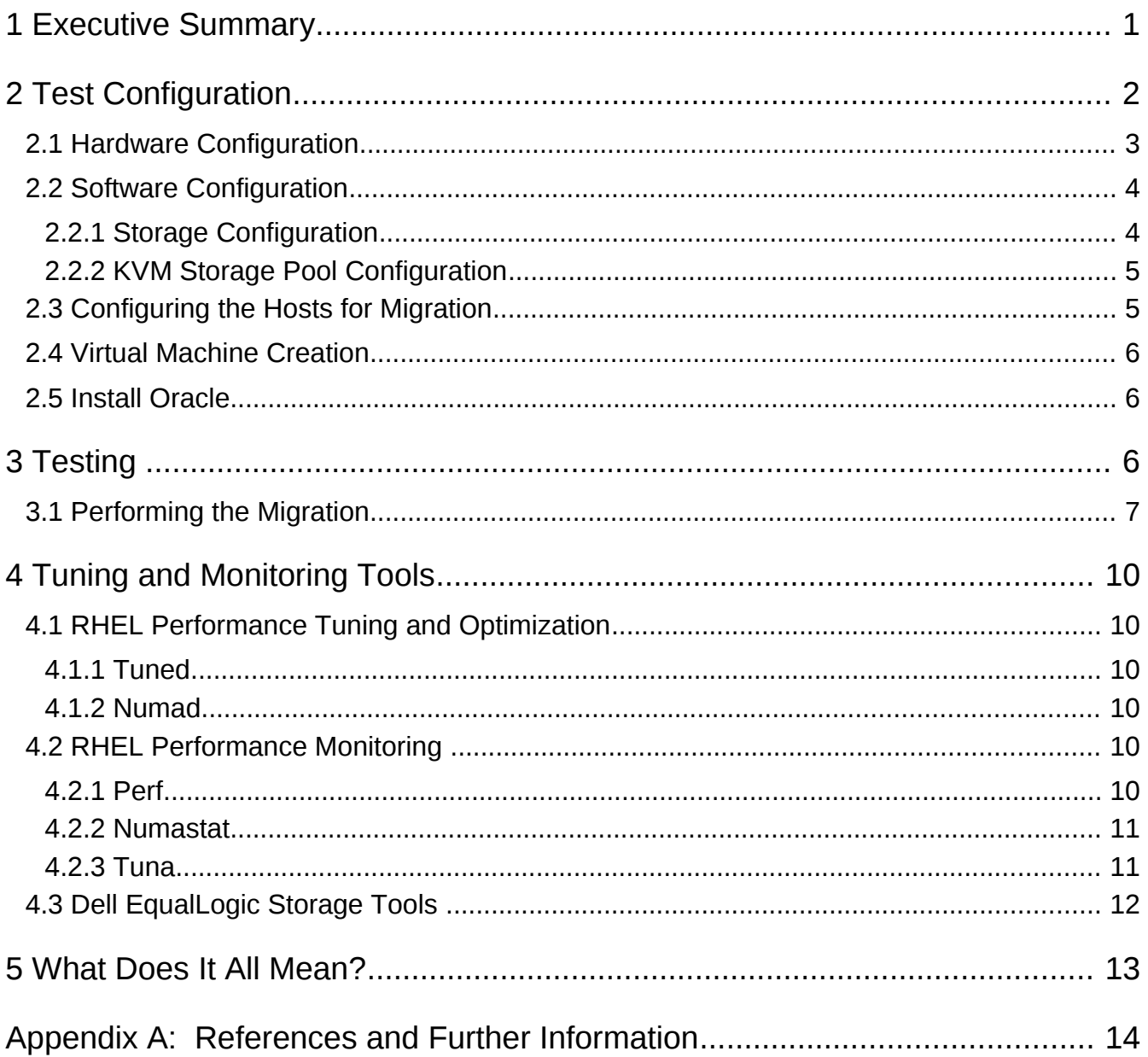

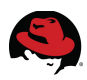

# **1 Executive Summary**

Red Hat partnered with Dell to demonstrate deploying an Oracle database in a virtualized environment on an end-to-end Dell hardware infrastructure. The test configuration includes Oracle 11g R2 running on Red Hat Enterprise Linux 6 with the Kernel-based Virtual Machine (KVM) hypervisor on Dell PowerEdge R710 servers with Dell EqualLogic PS6010 virtualized iSCSI storage. The architecture is a set of Dell rack-mount servers connected to the PS Series iSCSI-based storage array over 10 Gigabit Ethernet (10 GbE).This document includes the specifications and instructions for recreating the deployment of virtual machines (VMs), achieving consistent performance, and a high-availability scenario for the Oracle database.

To illustrate that you can make mission-critical Oracle deployments highly available in a virtualized environment, multiple VMs running Oracle are set up on two physical hosts and an online transaction processing (OLTP) workload is executed on each of them. The VMs are then migrated back and forth between hosts while the OLTP workload continues to run uninterrupted.

Migrating VMs between hosts demonstrates one aspect of the enterprise-class service capability of Red Hat Enterprise Linux and inherent scalability and stability of a KVM-based virtualization infrastructure.

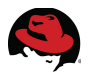

## **2 Test Configuration**

The following commercially available, industry-standard hardware and software components are used to build the system under test (SUT) configuration.

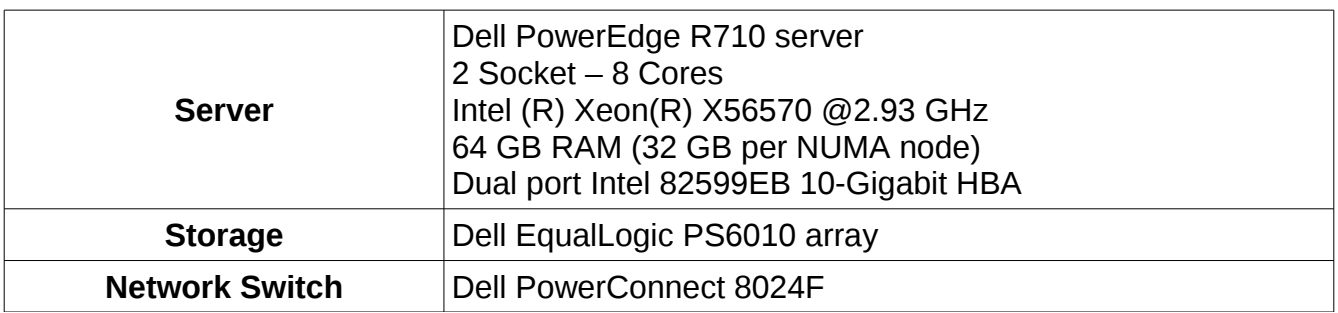

#### *Table 1: Hardware Configuration*

#### *Table 2: Software Configuration*

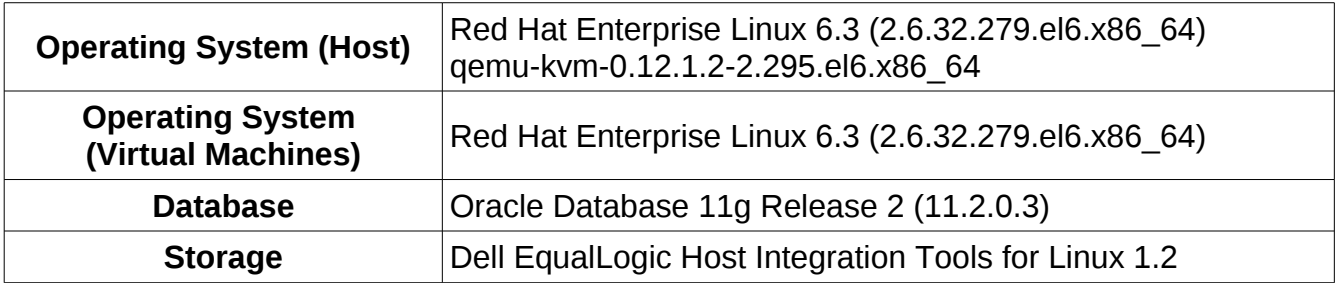

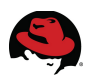

#### *2.1 Hardware Configuration*

Figure [1](#page-5-0) illustrates the physical connectivity of the hardware used in the demonstration testbed.

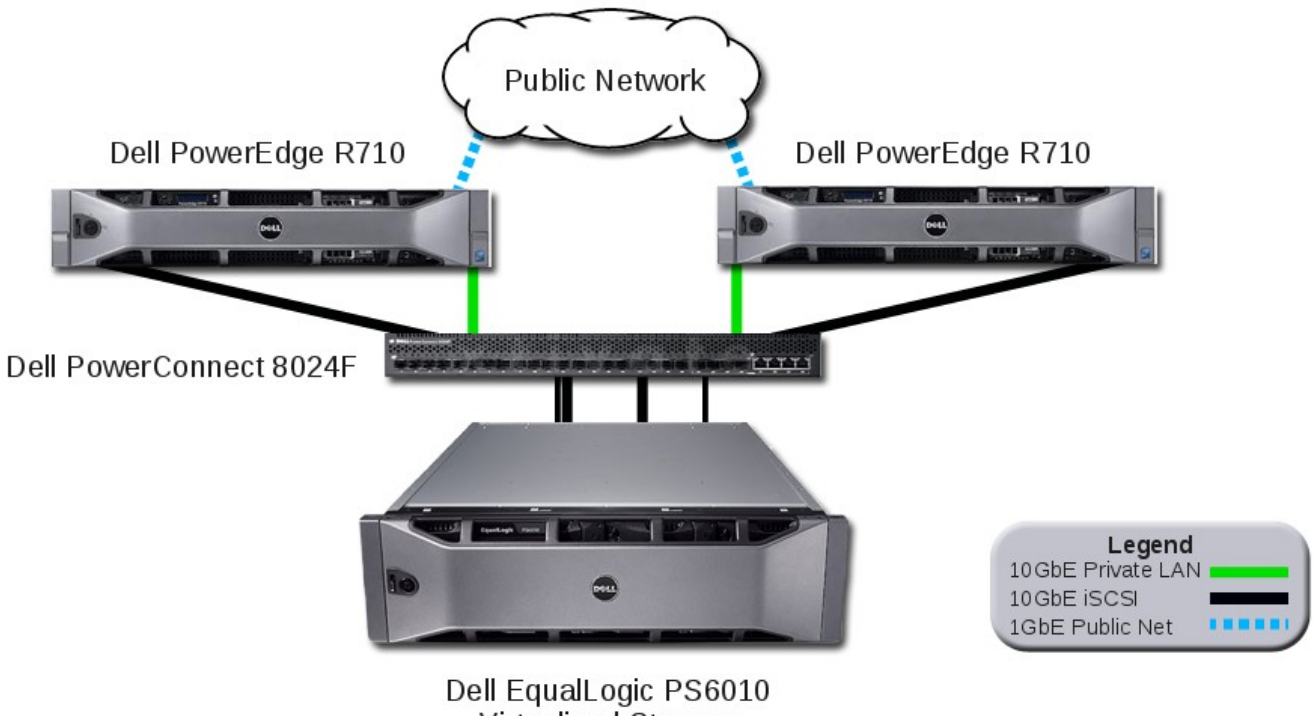

<span id="page-5-0"></span>Virtualized Storage

**Figure 1: Hardware Connectivity**

A dual-port Intel 82599EB 10GbE host bus adapter (HBA) is installed in each server and configured into two subnets to separate network traffic from data traffic. Both ports on each card are physically connected to the Dell PowerConnect switch.

The first port is for data connection to the Dell EqualLogic PS6010 storage array. While only a single port is configured for iSCSI traffic in this particular case, the best practice would be to configure multiple I/O ports for redundancy and bandwidth.

The second port is configured using a different subnet as a private LAN connection between the two hosts, used for networking traffic during the VM migrations.

The Dell EqualLogic PS6010 storage array is connected to the Dell PowerConnect switch and configured via the dedicated subnet used for iSCSI traffic.

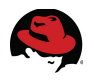

### *2.2 Software Configuration*

The Red Hat Enterprise Linux 6 operating system is installed on two identically configured Dell PowerEdge R710 servers by selecting the **Virtual Host** optional package group during the installation. This option installs the kernel as well as the KVM and Virtual Machine Manager tools required to create a host for VMs.

Additional details and screen captures of the installation procedures using the **Virtual Host** option are documented in Chapter 16.19 of the Red Hat Enterprise Linux 6 installation guide located at [https://access.redhat.com/knowledge/docs/en-](https://access.redhat.com/knowledge/docs/en-US/Red_Hat_Enterprise_Linux/6/html/Installation_Guide/index.html)

[US/Red\\_Hat\\_Enterprise\\_Linux/6/html/Installation\\_Guide/index.html.](https://access.redhat.com/knowledge/docs/en-US/Red_Hat_Enterprise_Linux/6/html/Installation_Guide/index.html)

#### **2.2.1 Storage Configuration**

Volumes on the array are configured as described in Table [3.](#page-6-0)

<span id="page-6-0"></span>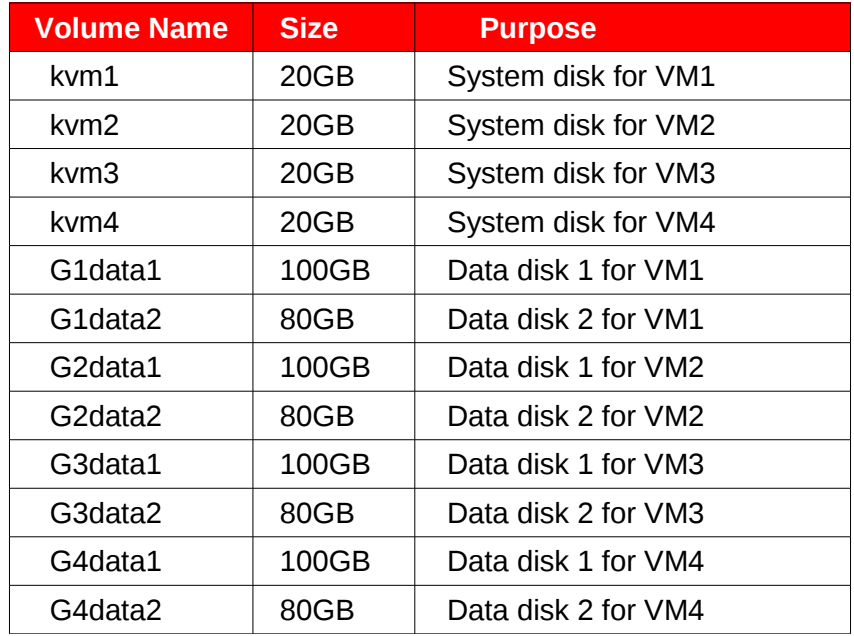

#### *Table 3: Dell EqualLogic Storage Array Configuration*

The volumes detailed were created by logging in to the storage array, creating the volumes, and granting the required iSCSI volume access. Alternatively the Dell EqualLogic Host Scripting Tools could have been used to automate this procedure within a perl or python script.

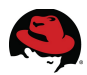

#### **2.2.2 KVM Storage Pool Configuration**

To migrate the VMs from one physical host to the other, both hosts require access to the system disks of each VM. To accomplish this, storage pools are created on each host using virt-manager:

- 1. From the virt-manager Edit menu, select Connection Details.
- 2. In the Storage tab, click the "**+**" sign in the lower left of the screen.
- 3. Specify a **Name** for the pool and select the "iscsi: iSCSI Target" option from the **Type** pull-down menu.
- 4. Do not change default **Target Path** "/dev/disk/by-path".
- 5. Set **Host Name** to the IP address of the iSCSI group.
- 6. Enter the **Source Path** using the IQN of the target device.
- 7. Click **Apply**.
- 8. Repeat steps 2 through 7 on both hosts for each of the volumes created as a VM system disk. In this case there are four system disks (see Table [3\)](#page-6-0).

#### *2.3 Configuring the Hosts for Migration*

A private LAN subnet is created exclusively for the VM migration and to minimize the impact of additional network traffic on the public LAN. The private LAN is created using 10 GbE to provide adequate bandwidth required for the VM migration. The time required to migrate a VM from one physical host to another is directly proportional to the size of VM's memory and the amount of memory activity occurring at the time of migration.

Two network bridges are created to provide each VM access to the public network and the iSCSI storage. One bridge (br0, using interface em1) is used for public network traffic and the other (br2, using interface p2p1) for the iSCSI storage traffic. The iSCSI storage traffic interface is configured to use jumbo frames.

Add firewall rules to allow SSH and libvirt traffic.

```
# iptables -A INPUT -p tcp --dport 22 -j ACCEPT 
# iptables -A OUTPUT -p tcp --sport 22 -j ACCEPT 
# iptables -I INPUT -p tcp --dport 49152:49261 -j ACCEPT
```
Set the maximum migration bandwidth to take advantage of the 10GbE interconnect.

```
# virsh migrate-setspeed vm1 100000 
# virsh migrate-setspeed vm2 100000 
# virsh migrate-setspeed vm3 100000
# virsh migrate-setspeed vm4 100000
```
Configure passwordless SSH between hosts and VMs.

```
# ssh-keygen -t rsa -P "" 
# for i in 1 2 3 4 ; do ssh-copy-id -i ~/.ssh/id_rsa.pub vm$i ; done
```
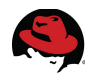

#### *2.4 Virtual Machine Creation*

Four VMs are created using the four volumes in the storage pool as system disks. Two virtual network interfaces are created on each VM, one using br0 and the other using br2. Red Hat Enterprise Linux 6 is then installed on each VM.

#### *2.5 Install Oracle*

After the VMs are installed and configured, install the RPMs for the Oracle database on each. The database software and OLTP workload kit are then installed. Each VM accesses and mounts the data disks created for it on the storage array.

# **3 Testing**

Figure [3-1](#page-8-0) illustrates how both Host 1 and Host 2 are able to access the storage array. VM1 and VM2 are initially running on Host 1 while VM3 and VM4 are running on Host 2.

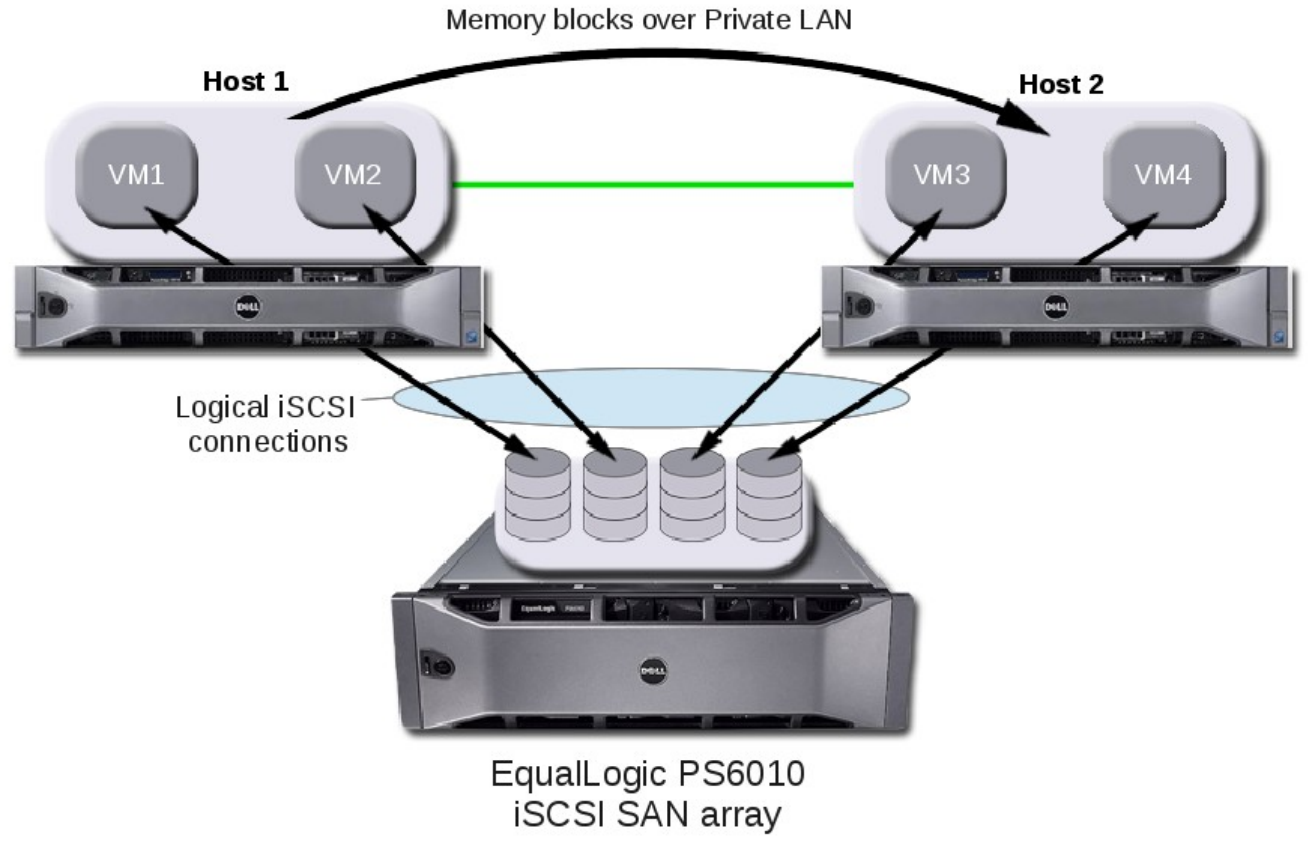

<span id="page-8-0"></span>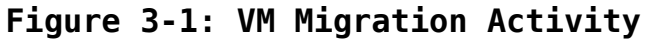

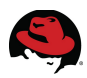

#### *3.1 Performing the Migration*

Both hosts having physical paths to the storage array allows VMs access to their respective data from either host so that during the migration, only the memory content of the VM needs to be moved from one host to the other. Upon a significant event such as component failure or service outage on Host 1, VM1 and VM2 are instructed to migrate to Host 2 where all four VMs will reside.

# **virsh migrate --live --verbose vm1 qemu+ssh://root@host2/system** # **virsh migrate --live --verbose vm2 qemu+ssh://root@host2/system**

As soon as the migration command is issued to the VMs residing on Host 1, the respective VM is initiated on Host 2 and its memory blocks are moved over the private LAN. The VMs continue to operate while the migration activity takes place in the background. Any changes that occur to the memory pages during migration will be copied again.

After all memory is successfully moved, the VM shuts down on Host 1 and becomes fully operational on Host 2. During this procedure, the database OLTP workload in the VMs continues without interruption.

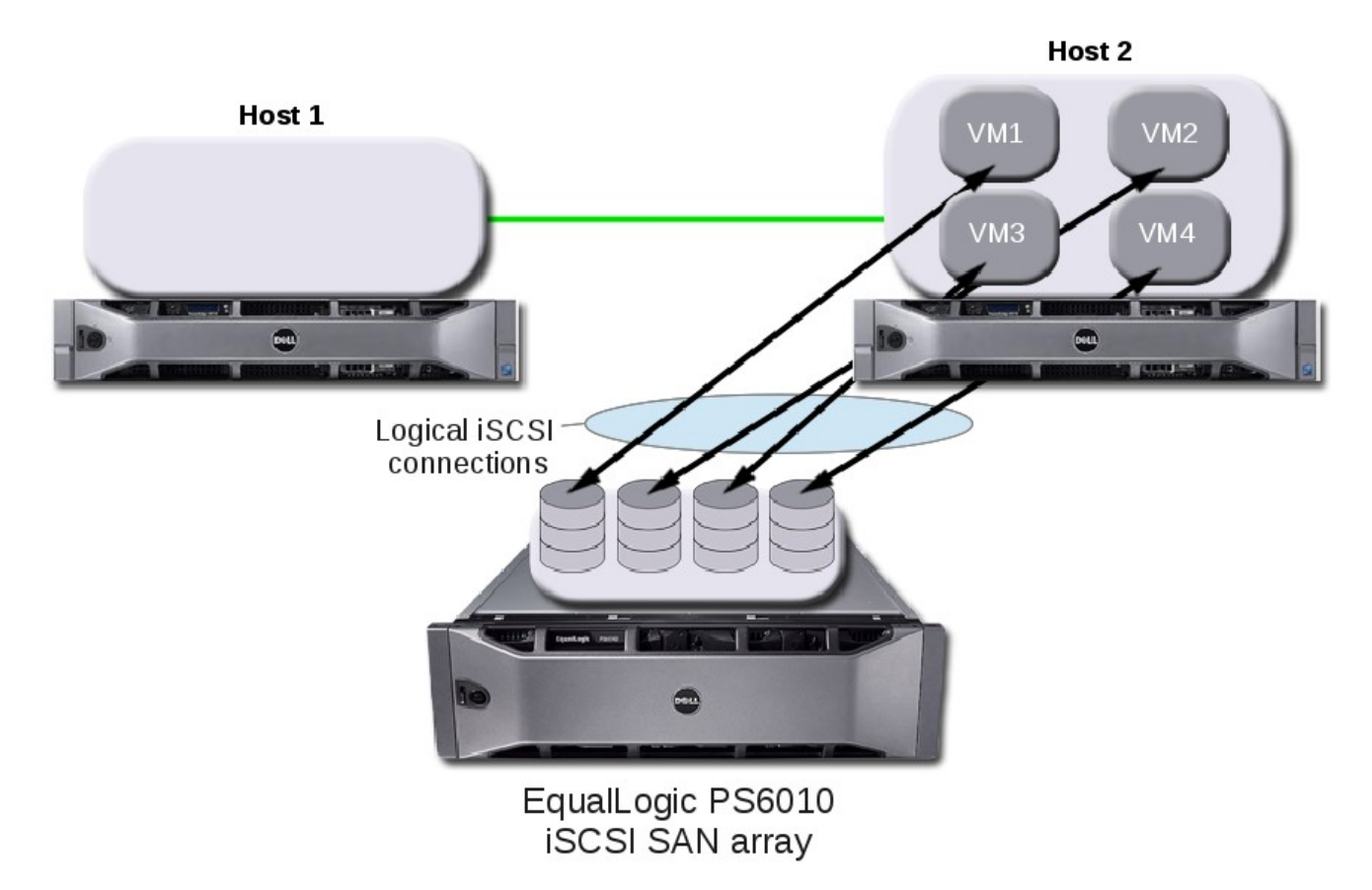

**Figure 3.1-1: Post-Migration VM Layout**

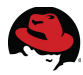

After the migrations complete and Host 1 becomes available again, the VMs can be spread out across the hosts for optimal balance of resources.

# **virsh migrate --live --verbose vm1 qemu+ssh://root@host1/system** # **virsh migrate --live --verbose vm2 qemu+ssh://root@host1/system**

After the migrations to Host 1 complete, the VMs return to their preferred residence and again, the database workload in the migrated VMs continues uninterrupted.

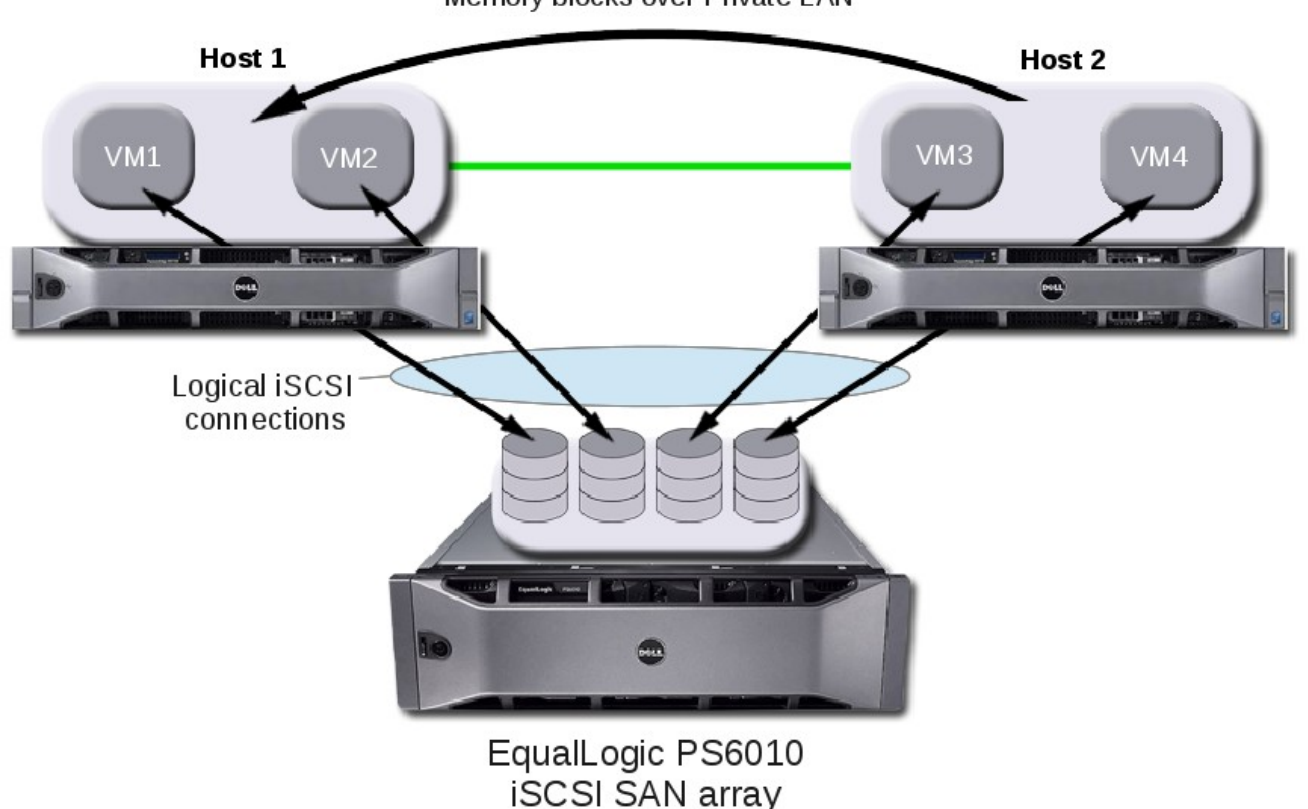

Memory blocks over Private LAN

**Figure 3.1-2: VM Migration Activity**

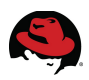

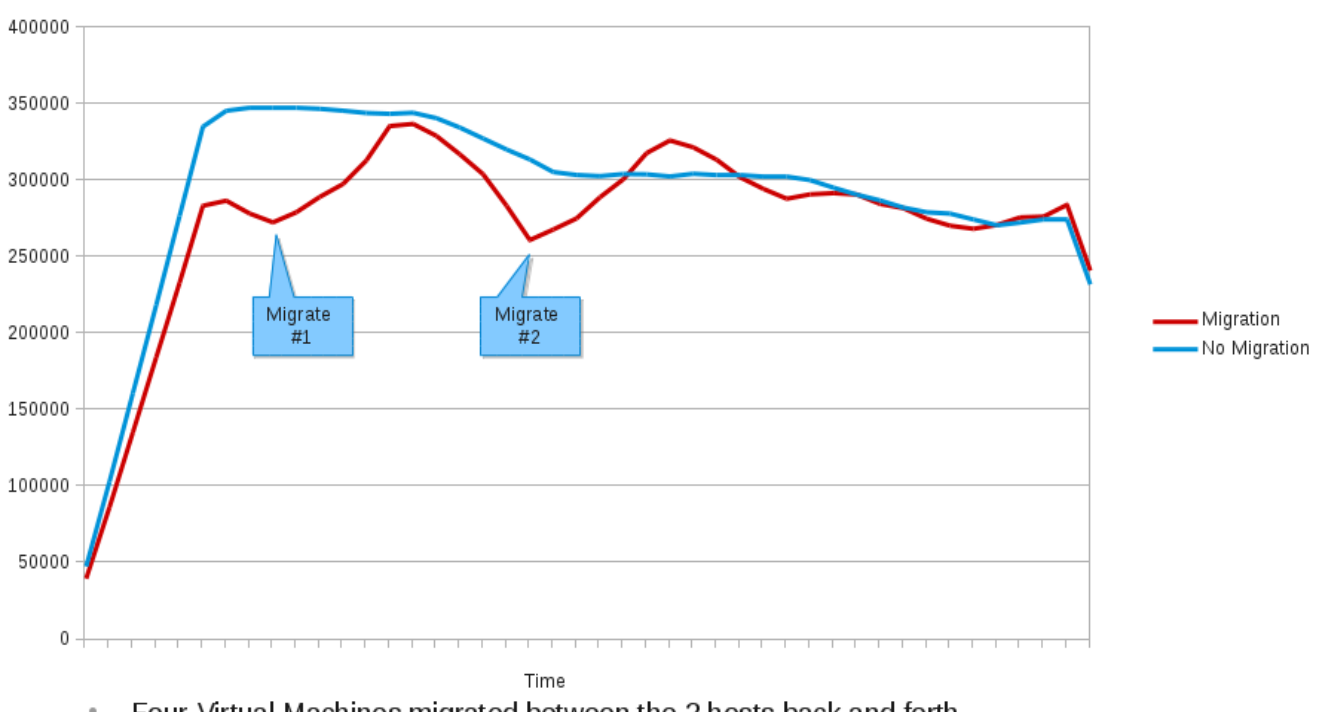

- Four Virtual Machines migrated between the 2 hosts back and forth
- Workload continues uninterrupted.
- Brief drop in performance, returns back to expected levels once migration is complete ۰

#### <span id="page-11-0"></span>**Figure 3.1-3: Migration Performance over Time**

Figure [3.1-3](#page-11-0) graphs the aggregate transactions per minute (TPM) of four VMs running the database workload twice. This was done once leaving all VMs balanced across hosts and again with the VMs migrated back and forth between hosts. The two performance dips in the results that include migrations correspond to the actual migration of all four VMs from host to host and back again. All database workloads continue uninterrupted and the brief drop in performance returns to expected levels after migrations complete.

# **4 Tuning and Monitoring Tools**

## *4.1 RHEL Performance Tuning and Optimization*

This section describes the tools used for optimizing performance.

#### *4.1.1 Tuned*

*Tuned* is a daemon that configures the system for various performance profiles. It monitors the use of system components and dynamically tunes system settings based on that information. Dynamic tuning accounts for the way that various system components are used differently throughout the uptime for any given system. For example, the hard drive is used heavily during startup and login, but is barely used later when a user might mainly work with applications like OpenOffice or email clients. Similarly, the CPU and network devices are used differently at different times. *Tuned* monitors the activity of these components and reacts to changes in their use. This testing used tuned-adm to apply the *virtual-host* and *virtualguest* profile accordingly.

# **yum -y install tuned\*** # **service tuned start**  # **chkconfig tuned on** 

# tuned-adm profile virtual-quest

 $#$  **tuned-adm profile virtual-host**  $#$  executed on the host servers<br> $#$  **tuned-adm profile virtual-quest**  $#$  executed on the VMs

#### *4.1.2 Numad*

The *numad* package provides a user-level daemon for Non-Uniform Memory Architecture (NUMA) systems that monitors available system resources on a per-node basis and assigns processes to aligned resources for optimum NUMA performance. As an alternative to manual static CPU pinning and memory assignment, *numad* provides dynamic adjustment to minimize memory latency on an ongoing basis. The package also provides an interface that can be used to query the numad daemon for the best manual placement of an application and was used to bind KVM VMs optimally on multi-socket x86\_64 servers.

## *4.2 RHEL Performance Monitoring*

#### *4.2.1 Perf*

perf is an easy to use statistical profiling tool that ships with Red Hat Enterprise Linux 6. It provides a number of useful performance counters that let the user assess the impact of commands on their system and is useful in locating system resource bottlenecks. It can report live profiling or record a profile over a length of time and can report on the saved data later. Further information on the perf tool can be found at [https://access.redhat.com/knowledge/docs/en-](https://access.redhat.com/knowledge/docs/en-US/Red_Hat_Enterprise_Linux/6/html/Developer_Guide/perf.html)

[US/Red\\_Hat\\_Enterprise\\_Linux/6/html/Developer\\_Guide/perf.html.](https://access.redhat.com/knowledge/docs/en-US/Red_Hat_Enterprise_Linux/6/html/Developer_Guide/perf.html)

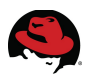

#### *4.2.2 Numastat*

numastat displays per-node NUMA hit and miss system statistics and can display per-node memory allocation information for the specified pattern provided.

This example shows the memory pages of all four VMs spread across both NUMA nodes on the host not running *numad*.

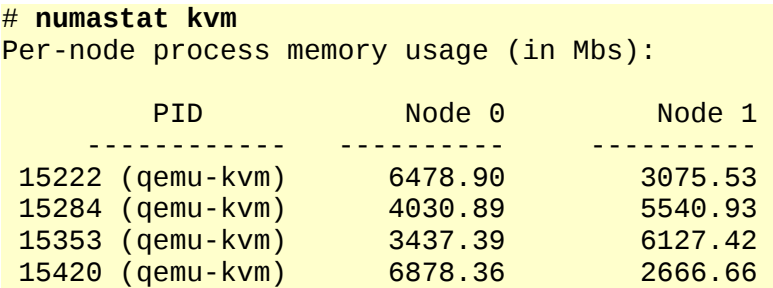

The following example shows the memory page locales of each VM on the host running the *numad* service. In this case, VM memory no longer crosses NUMA node boundaries.

# **numastat kvm** Per-node process memory usage (in Mbs):

| PID.             | Node 0  | Node 1  |
|------------------|---------|---------|
|                  |         |         |
| 439 (qemu-kvm)   | 9045.89 | 0.03    |
| 28731 (gemu-kvm) | 4.75    | 9073.39 |
| 29864 (qemu-kvm) | 9054.27 | 0.03    |
| 31170 (qemu-kvm) | 4.74    | 9044.47 |

#### *4.2.3 Tuna*

Tuna can be used to modify thread attributes (processor affinity, scheduling policy, and scheduler priority) and interrupts (processor affinity). It is designed to be used on a running system where changes take place immediately. This allows any application-specific measurement tools to see and analyze system performance immediately after the changes have been made.

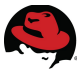

## *4.3 Dell EqualLogic Storage Tools*

Dell EqualLogic PS Series storage implements an all-inclusive software model, with a rich collection of capabilities in host integration, storage management and monitoring. The Host Integration Tools (HIT) for Linux software simplifies Linux host iSCSI configuration and storage administration. HIT/Linux includes eqltune, for automated host analysis and configuration. In addition, HIT/Linux provides intelligent Multipath IO management, optimizing both network and SAN hardware utilization. Additionally, the Host Scripting Tools allow PS Series group management commands to be scripted in perl or python host-side scripts.

The PS Series Group Manager is provided in both GUI and command line versions. The GUI version is a web browser based, portable java application. The Group Manager includes wizard-based storage configuration features, along with a simple and intuitive user interface.

SAN Headquarters is part of the all-inclusive software suite provided with Dell EqualLogic PS Series storage. A full featured SAN performance monitoring and capacity analysis tool, SAN HQ provides both live data capture capabilities and detailed historical reporting. It also can connect to multiple PS Series Groups, providing multi-site monitoring from a single client.

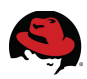

# **5 What Does It All Mean?**

The testing conducted by Red Hat and Dell proves that Red Hat Enterprise Linux with the KVM hypervisor is an ideal platform for building highly-available virtualized Oracle databases on commodity x86 hardware. Built on top of end-to-end Dell hardware infrastructure, this solution represents collaborative efforts in which Red Hat and its industry partners participate to ensure interoperability and performance that directly benefit their mutual customers. The Dell EqualLogic Host Integration Tools simplify configuration and automate iSCSI storage operations. This type of testing removes the burden from customers of having to try out every solution in their own environment or the uncertainty of having to deploy an untested solution.

Testing also demonstrates that customers deploying databases and applications in virtualized environments not only have an opportunity to increase physical server utilization, but also gain an ability to increase availability of their enterprise infrastructure by seamlessly migrating VM instances to different physical hardware without degradation of services provided. Additionally, customers could rely on VM migrations in the following cases:

- Hardware upgrades By moving the VMs to newer hardware, users can take advantage of performance improvements without having to change the operating environment of their applications.
- Hardware maintenance Users do not have to bring down their operating environments for standard maintenance, but instead can migrate to different hardware, complete the maintenance effort on affected systems, and migrate the VMs back to the original hardware.
- Failover In the event of a physical host failure VMs can be started on another (standby or even active) host. When the outage ends, those VMs can be migrated without interruption back to the original host. While that automated functionality is outside the scope of this document it could be accomplished with Red Hat Cluster Suite (RHCS) software. Refer to list of supporting documentation in Appendix [A](#page-16-0) for further information.

In conclusion, if your organization is looking to ensure business continuity by maintaining access to your mission-critical databases, Red Hat and Dell offer best practices and proven implementation steps for setting up the Oracle Database and storage, and configuring, running, and migrating VMs. The latest features of Red Hat Enterprise Linux allow you to automatically manage memory locality and the footprint of several VMs in multi-tenancy environments.

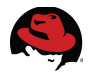

## **Appendix A: References and Further Information**

- <span id="page-16-0"></span>1. For details on how to deploy Oracle Database 11*g* on Red Hat Enterprise Linux 6 for several types of back-end storage, including Fusion-io ioDrives, see "Oracle Database 11*g* Release 2 on Red Hat Enterprise Linux 6: Deployment Recommendations," March 2012, [http://www.redhat.com/resourcelibrary/reference-architectures/deploying-oracle-](http://www.redhat.com/resourcelibrary/reference-architectures/deploying-oracle-11gr2-on-rhel-6)[11gr2-on-rhel-6](http://www.redhat.com/resourcelibrary/reference-architectures/deploying-oracle-11gr2-on-rhel-6)
- 2. For more information on Red Hat Cluster Suite deployment and best practices watch this free webinar, Deploying a highly available service with Red Hat Cluster Suite, [https://www.redhat.com/about/events-webinars/webinars/2012-05-08-taste-of-training](https://www.redhat.com/about/events-webinars/webinars/2012-05-08-taste-of-training-deploying-a-highly-available-service-with-red-hat-cluster-suite)[deploying-a-highly-available-service-with-red-hat-cluster-suite](https://www.redhat.com/about/events-webinars/webinars/2012-05-08-taste-of-training-deploying-a-highly-available-service-with-red-hat-cluster-suite)
- 3. For information on Dell EqualLogic PS Series virtualized storage, <http://www.dell.com/equallogic>
- 4. To download Dell EqualLogic PS Series software (HIT/Linux, Host Scripting Tools, …), login to the EqualLogic Support site, <https://support.equallogic.com/secure/login.aspx>
- 5. For information on Dell PowerEdge Servers,<http://www.dell.com/poweredge>
- 6. For information on Dell PowerConnect Switches, <http://www.dell.com/us/enterprise/p/switch-powerconnect>